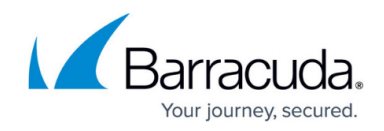

# **Setting up Tanium Collector**

<https://campus.barracuda.com/doc/101056843/>

This setup is for the XDR Collector only. If you are using a physical or virtual sensor, refer to [Integrating Tanium Connect.](http://campus.barracuda.com/doc/96767955/)

To set up Tanium Collector, do the following:

- **Enable Tanium Collector**
- **Install the XDR Collector**

#### **Enable Tanium Collector**

- 1. In **Barracuda XDR Dashboard**, navigate to **Administration** > **Integrations**.
- 2. On the **Tanium Collector** card, click **Setup**.

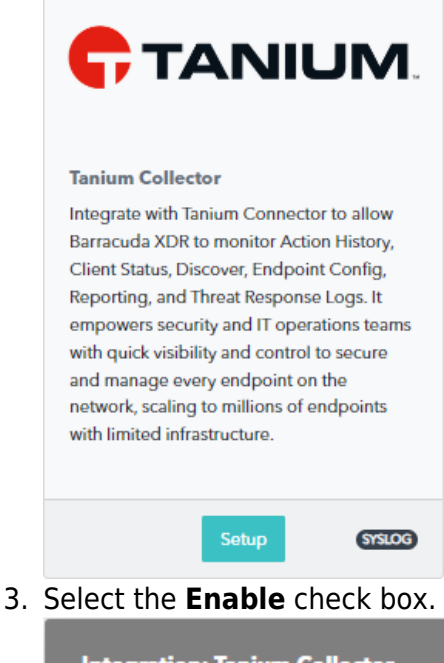

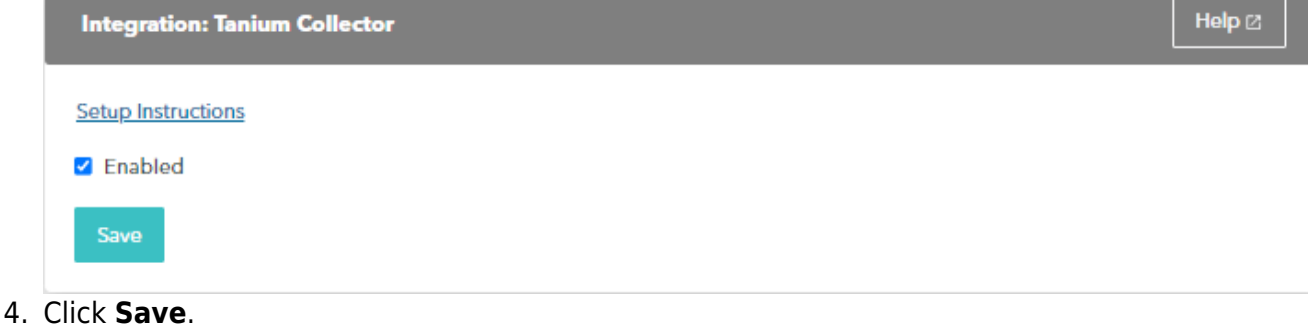

[Setting up Tanium Collector](https://campus.barracuda.com/doc/101056843/) **1/3** 

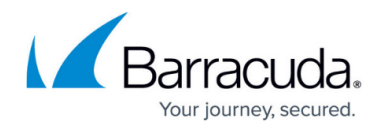

### **Install the XDR Collector**

When collecting logs from one or more integrated data sources, always set up the XDR Collector on a dedicated host server. Don't use an existing server because the amount of data produced by logs can impact critical infrastructure.

- If you haven't already set up the XDR Collector, do one of the following:
	- o [Setting up the XDR Collector for Linux](http://campus.barracuda.com/doc/104369317/)
	- o [Setting up the XDR Collector for Windows](http://campus.barracuda.com/doc/99621318/)

## Barracuda XDR

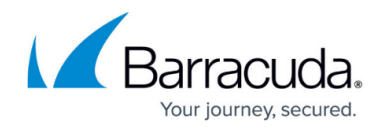

#### **Figures**

- 1. 2024-02-29\_11-13-39.png
- 2. 2024-02-29\_11-14-10.png

© Barracuda Networks Inc., 2024 The information contained within this document is confidential and proprietary to Barracuda Networks Inc. No portion of this document may be copied, distributed, publicized or used for other than internal documentary purposes without the written consent of an official representative of Barracuda Networks Inc. All specifications are subject to change without notice. Barracuda Networks Inc. assumes no responsibility for any inaccuracies in this document. Barracuda Networks Inc. reserves the right to change, modify, transfer, or otherwise revise this publication without notice.